## **BeNeLux Branch**

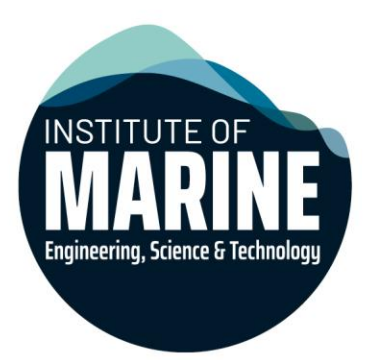

# Technical Meeting **Bringing the Engine Room to the Towing Tank**

**Lode Huijgens, Delft University of Technology**

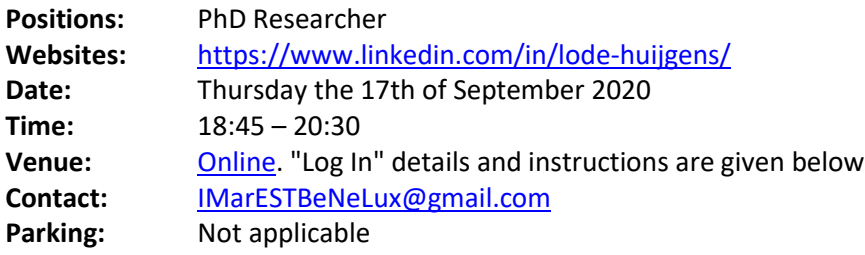

Dear member or friend,

You are hereby cordially invited to join the coming **online** Technical Meeting of the IMarEST BeNeLux Branch. Details of the programme and additional "log-in" information can be found below. Your attendance to this Technical Meeting will be much appreciated. I look forward to seeing you **online** on the 17th of September. The digital meeting room will be open from 18:45 onward.

Registration is not required this time. There is no additional fee for refreshments for non-members of IMarEST.

Thank you in advance.

Yours sincerely, Erik-Jan Boonen – Honorary Secretary IMarEST Benelux Branch.

#### **Detailed Programme**

- **18:45 Digital meeting Room Open**
- **19:00 Welcome by Chairman, introduction of new Benelux Branch LinkedIn page at this [link.](https://www.linkedin.com/company/imarest-benelux-branch/)**
- **19:10 Technical Presentation**
- **19:45 Short break**
- **19:50 Technical Presentation**
- **20:10 Discussion / questions**
- **20:30 Closure**

www.imarest.org

International HQ: 1 Birdcage Walk, London SW1H 9JJ · Tel: +44 (0) 20 7382 2600 Asia-Pacific Office: #03-01 GSM Building, 141 Middle Road, Singapore, 188976 · Tel: +65 6472 0096 Registered Charity No. 212992 · Chief Executive: David Loosley · Founded 1889. Incorporated by Royal Charter 1933 · Licensed body of the Engineering Council (UK) and the Science Council AMERICAS · EUROPE · MIDDLE EAST & AFRICA · ASIA PACIFIC

#### **Event description**

In the strive to reduce emissions, ship propulsion systems will change considerably in the years to come. The trusted diesel engine will likely become supplemented and even replaced by fuel cells and spark ignition engines. However, there still is a great deal of uncertainty regarding the performance of such technologies in a marine environment. For example, the transient behaviour of these new systems may in some cases be far inferior to that of diesel engines, potentially reducing manoeuvrability and sea keeping to dangerous levels. Considering this, the section of marine engineering of TU Delft is investigating Hardware In the Loop (HIL) in the towing tank, linking up a realtime simulation of engine room equipment with a model scale propeller and environment. As such, dynamic experiments with an unprecedented level of detail can be conducted, shedding light on the complex interaction between ship, propulsion system and environment.

#### **About the speaker**

Lode Huijgens attended the nautical college in Vlissingen, where he graduated in 2013. He continued his studies at the Delft University of Technology, specialising in marine engineering and ship production. During his studies, he worked part time as an engineer at the R&D department of Damen Schelde Naval Shipbuilding, where he also completed his Bachelor and Master graduation projects.

Having obtained his MSc in Marine Technology in 2016, he remained with the TU Delft to start a doctoral research. The research, which is now in its final phase, concentrates on performance prediction of ship propulsion systems in realistic, dynamic environments, combining the fields of marine engineering, simulation, mechatronics, electrodynamics and (hydro)mechanics.

In 2017, Lode became a board member of the IMarEST Benelux branch, assisting with organising meetings, managing online communication and providing technical support**.**

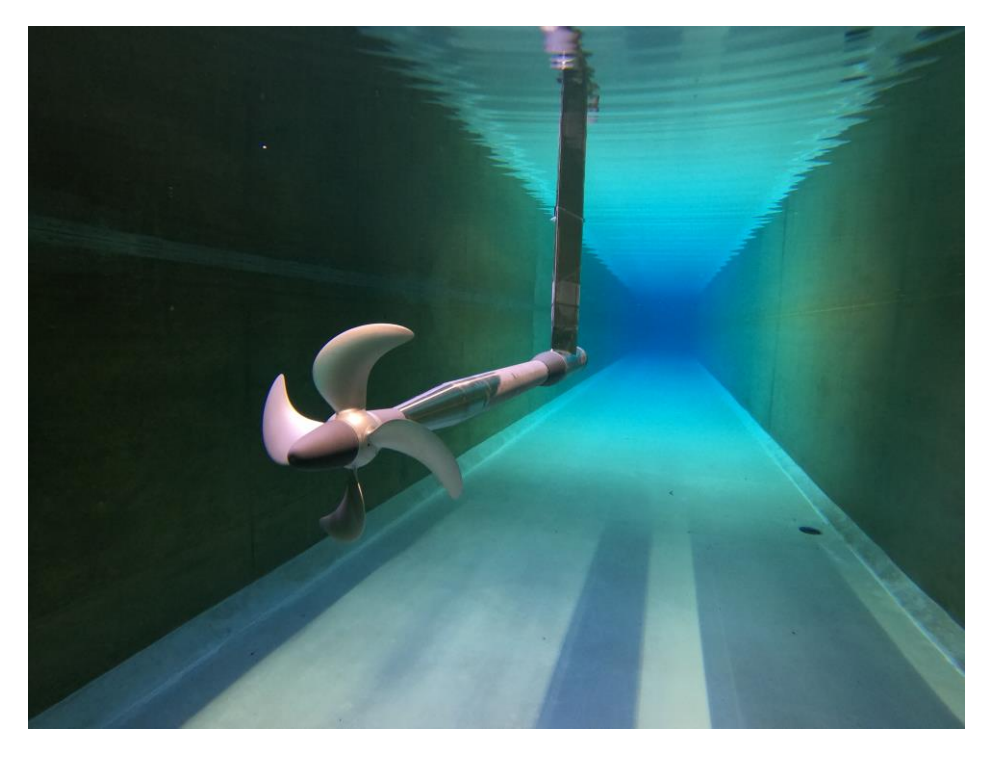

### **Instructions for logging in**

For this occasion use will be made of the TU Delft online lecture platform, which is being used daily by thousands of students and lecturers. The following steps are required to log in:

> 1. Click on this [link.](https://ysu-eu.youseeu.com/sync-activity/invite/301729/eb6c381b150f0ec052982525c0fa6938?lti-scope=d2l-resource-syncmeeting-list) You could even do this before the starting time to test your connection. If the link does not work for you, you can copy the following into your webbrowser (Chrome, Firefox , Edge or Safari (iOS).

[https://ysu-eu.youseeu.com/sync-activity/invite/301729/eb6c381b150f0ec052982525c0fa6938?lti-scope=d2l-resource](https://ysu-eu.youseeu.com/sync-activity/invite/301729/eb6c381b150f0ec052982525c0fa6938?lti-scope=d2l-resource-syncmeeting-list)[syncmeeting-list](https://ysu-eu.youseeu.com/sync-activity/invite/301729/eb6c381b150f0ec052982525c0fa6938?lti-scope=d2l-resource-syncmeeting-list)

2. You will see the following screen which also gives instructions about supported web browsers. You are able to test your system further by clicking on the "computer pre-checks" link. we recommend that you do read these instructions carefully to prevent technical problems with your connection.

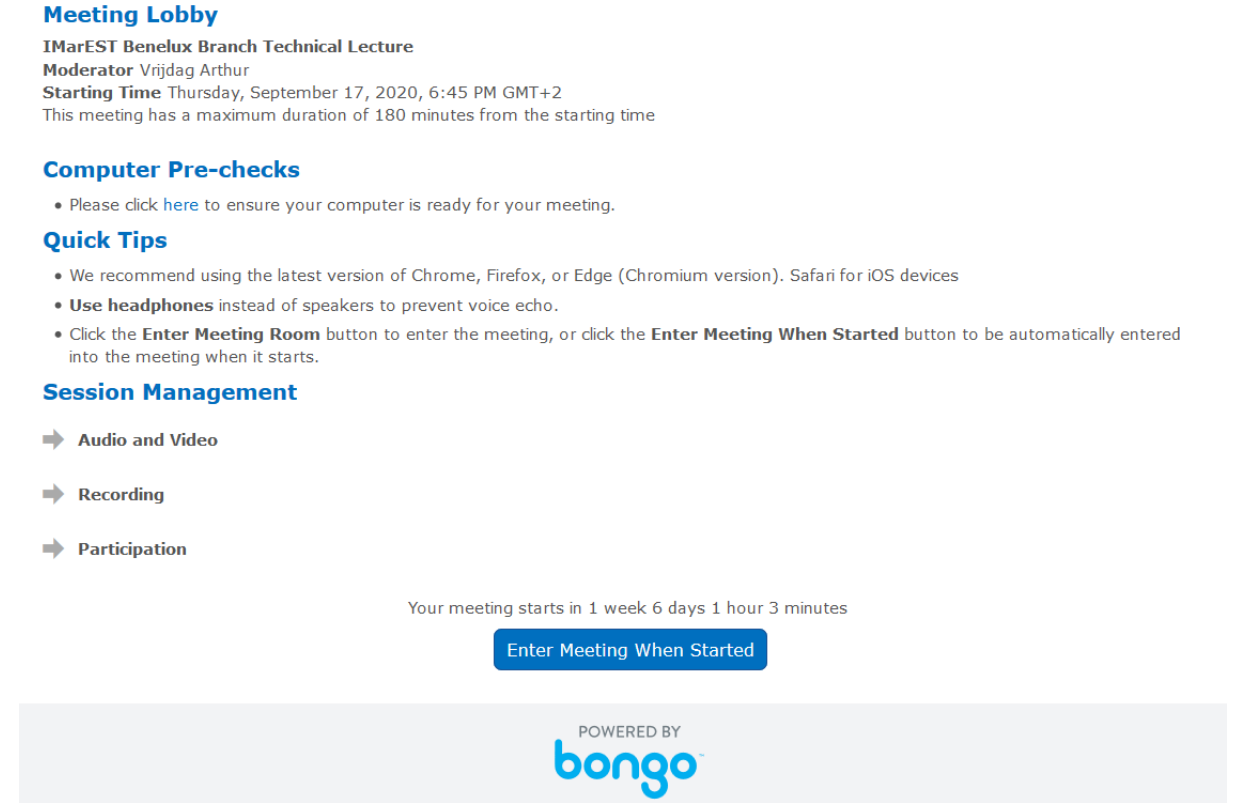

3. You will be asked how you would like to join the audio in the following screen. If your setup allows you to use your microphone (left option) we recommend you to do so because this allows for active participation in the discussion and questions. Otherwise you can always use the right "listen only" option , but you will be limited to participation via a chat function.

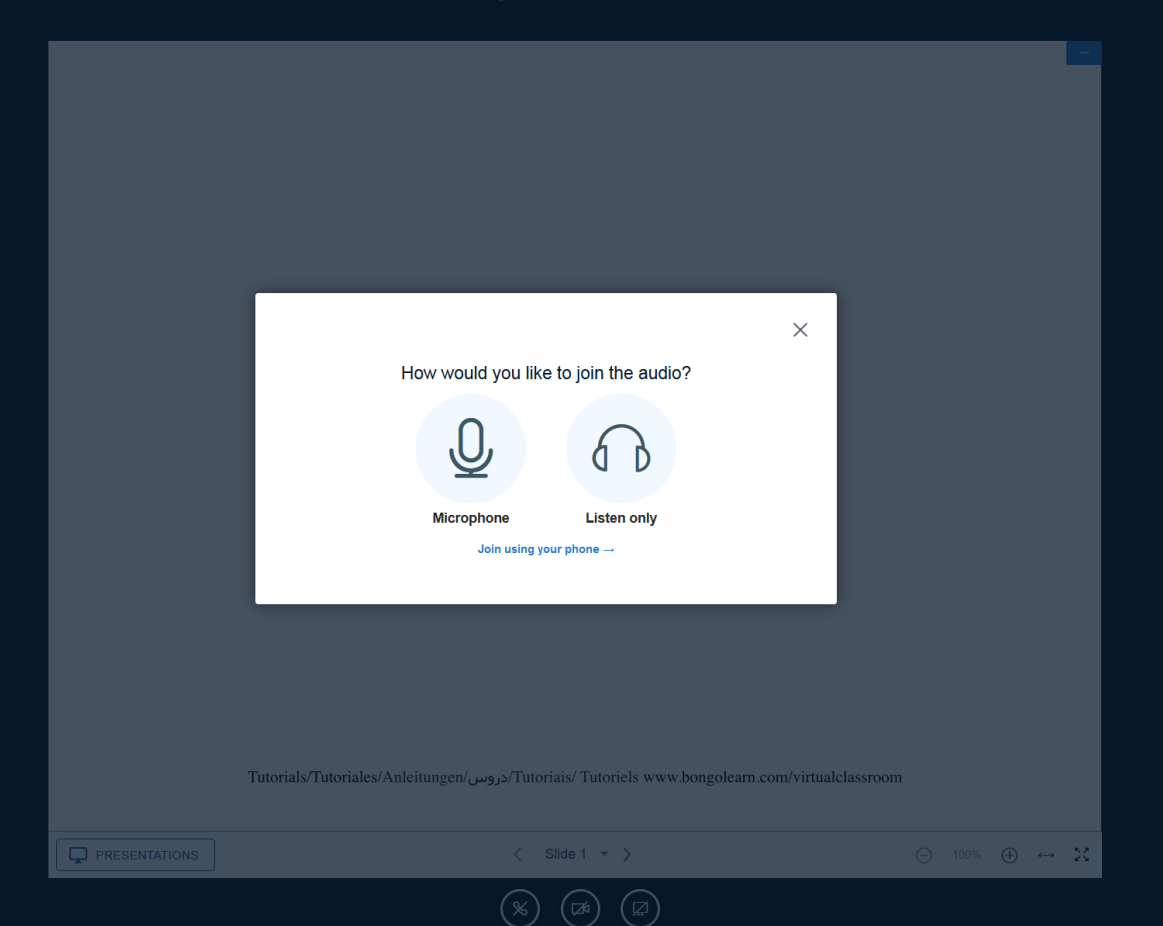

- 4. When asked you will need to give permission for the software to use your microphone and speaker.
- 5. All going well, the screen should look similar to below. Camera and microphone can be switched on and off at the bottom. A chat function is available in the upper left corner of the screen.

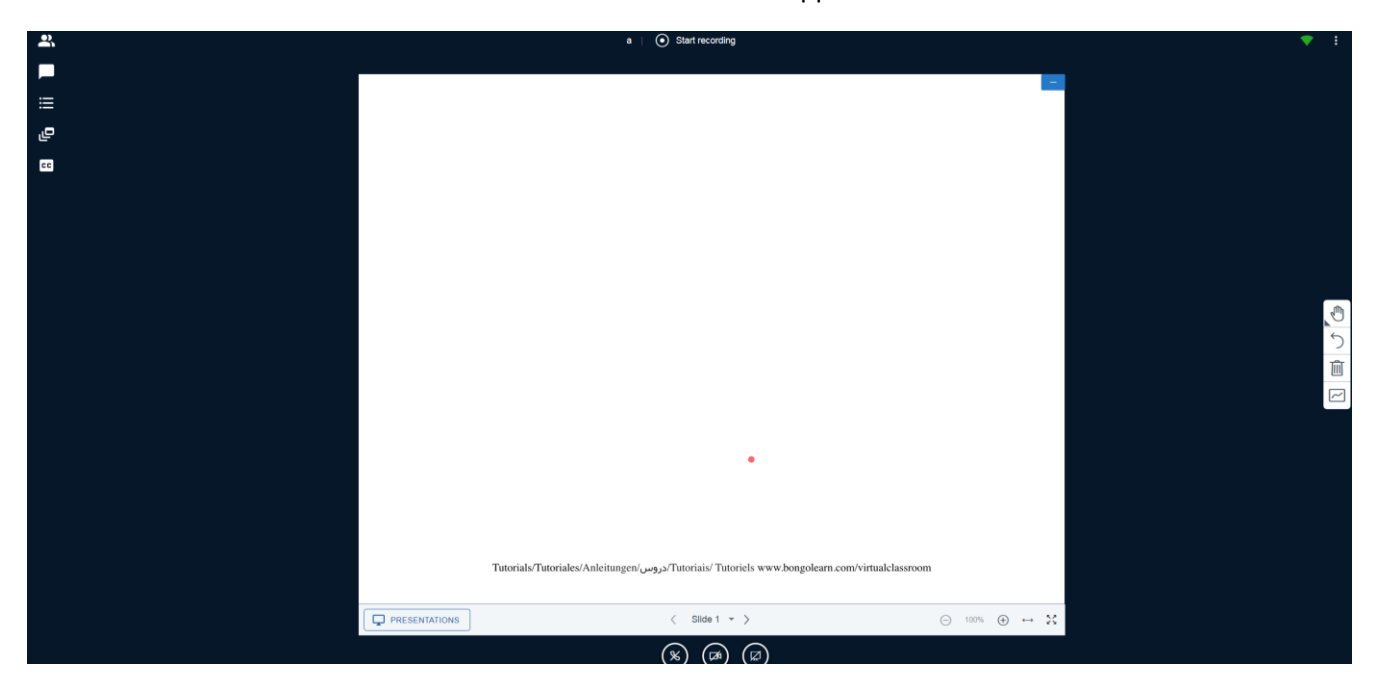